### **Přihlášení k závodu prostřednictvím gis.gymfed.cz**

### **Výběr závodu:**

V systému GIS – ZÁVODY – Přihlášky zvolit sport (skoky na trampolíně)

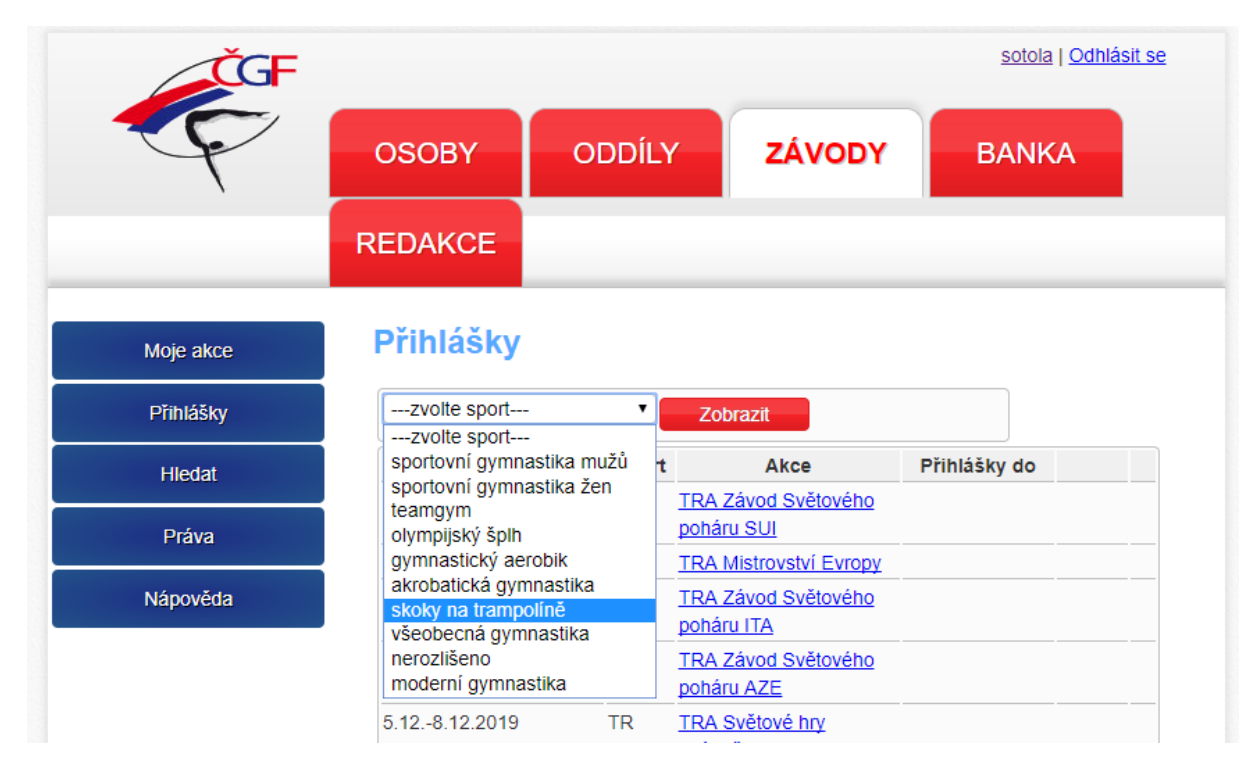

Najděte si závod, na který chcete přihlašovat – zvolte "přihlásit"

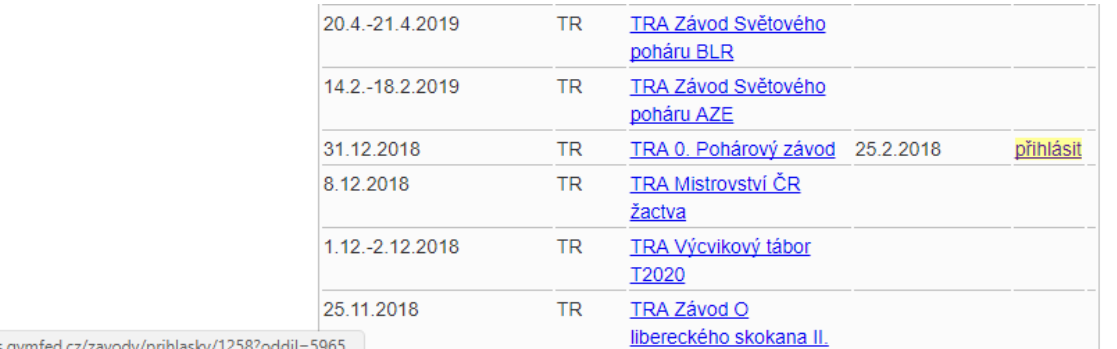

//gis.gymfed.cz/zavody/prihlasky/1258?oddil=5965

#### Výpis jednotlivých kategorií závodu:

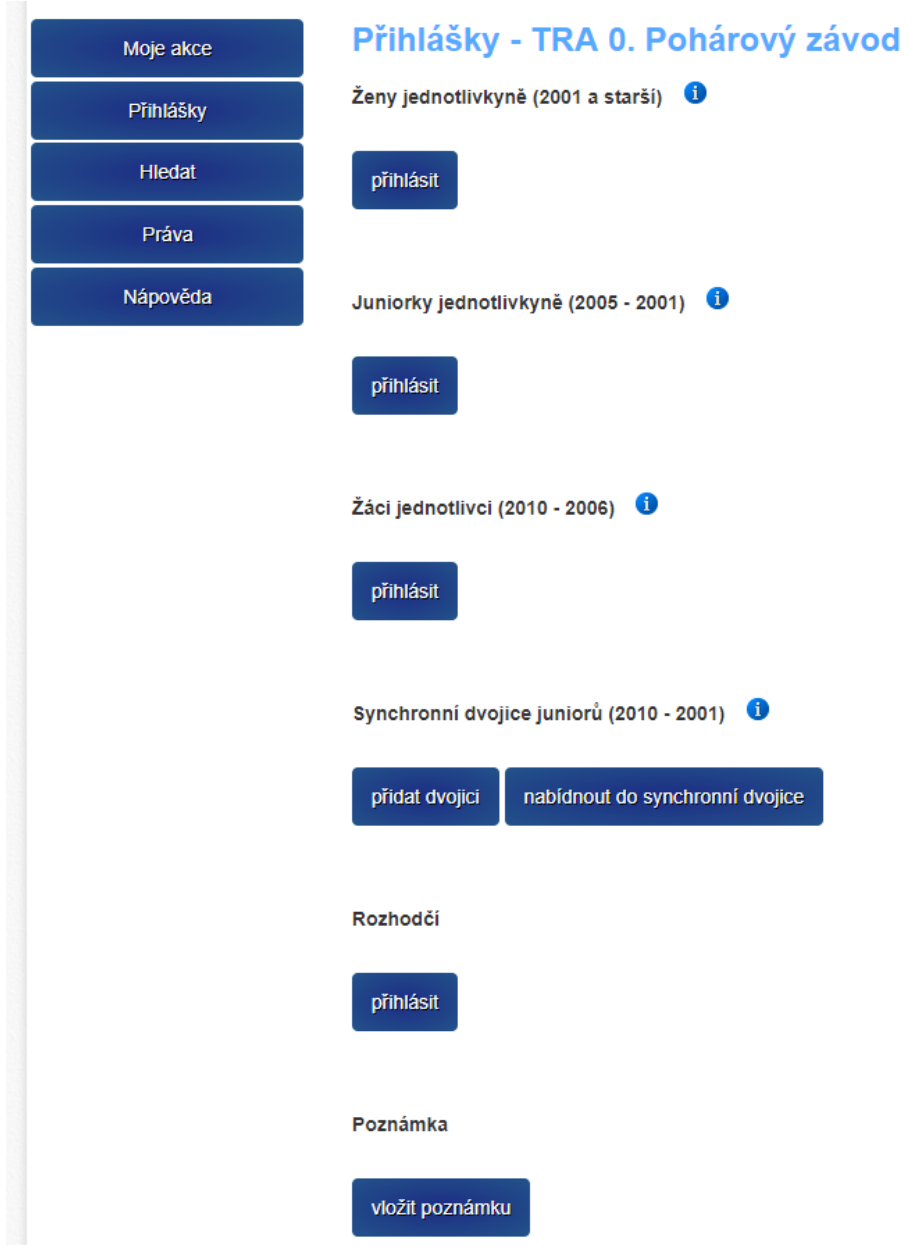

#### Zobrazení detailu kategorie <sup>0</sup>

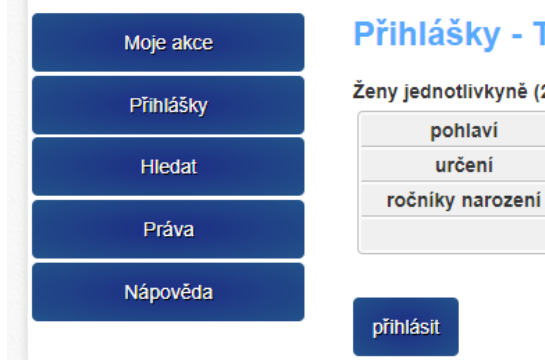

# 

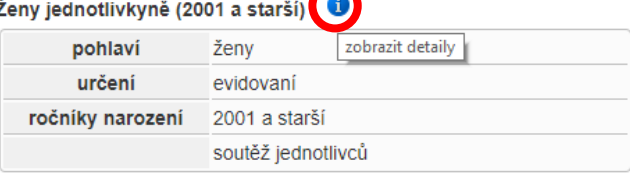

## **Přihlášení jednotlivců:**

**Tlačítko** u dané kategorie zobrazí výběr závodníků Vašeho oddílu odpovídající kritériím kategorie:

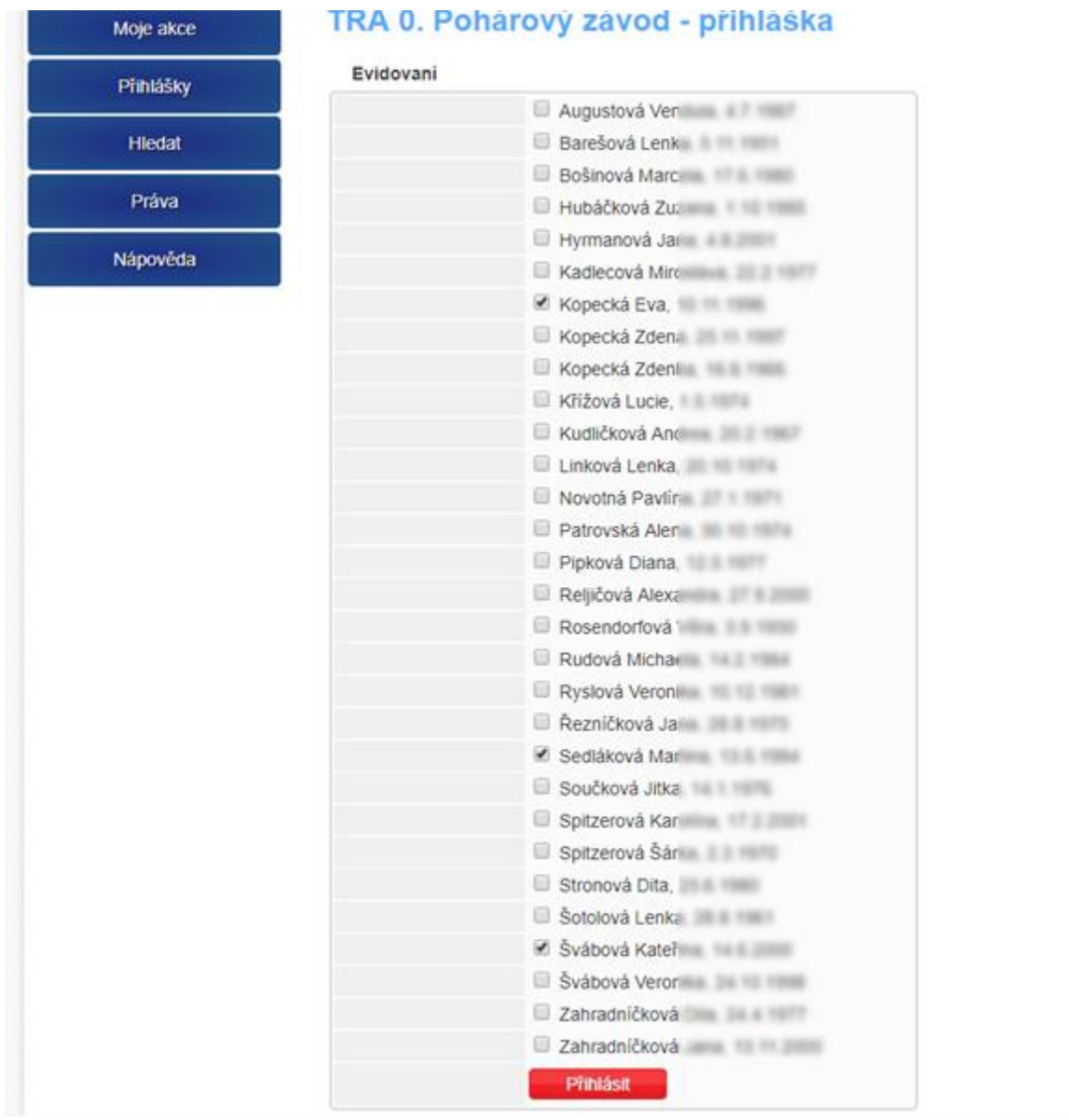

Vyberte závodníky a kliknete na

Přihlásit

### Kliknutím na poznámku přidáte (upravíte) označení sestavy:

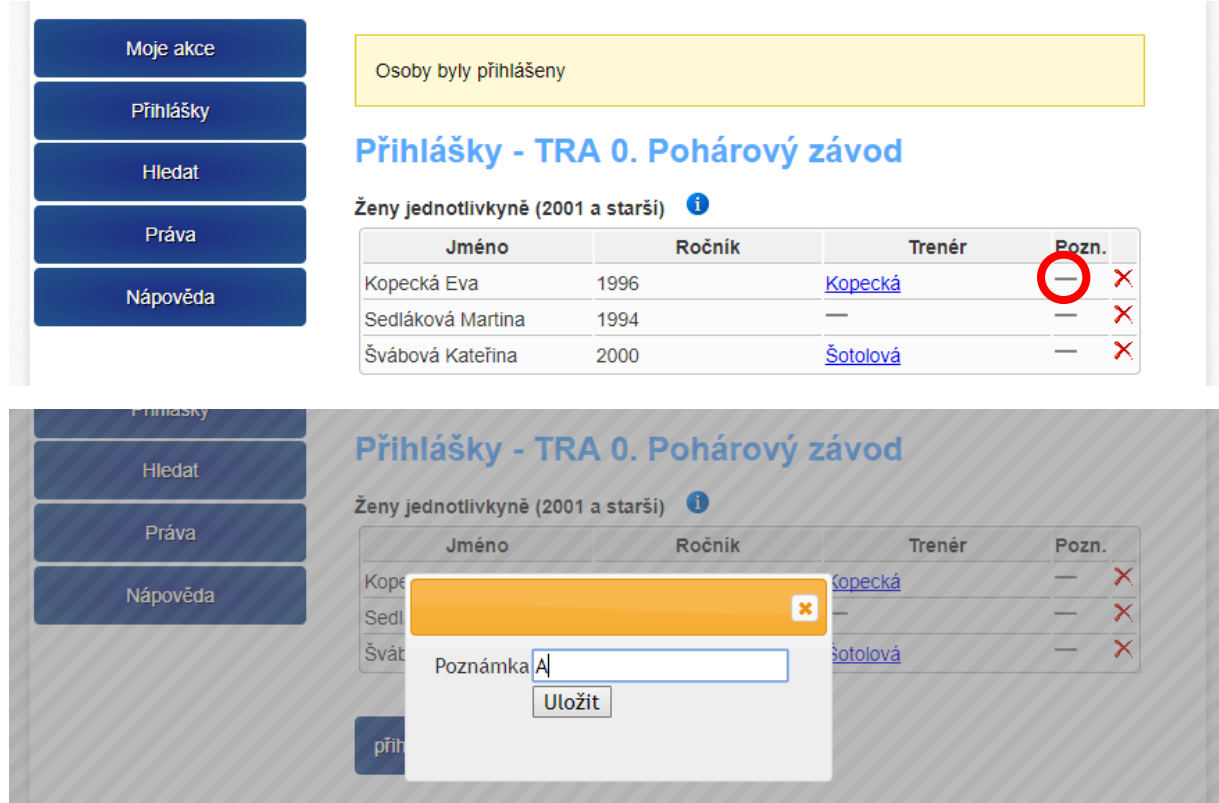

# **Přihlášení synchronní dvojice:**

![](_page_4_Picture_29.jpeg)

#### Vyberte vždy 2 závodníky a přihlaste dvojici:

![](_page_4_Picture_30.jpeg)

#### Zrušení závodníka ze dvojice:

![](_page_4_Picture_31.jpeg)

#### Přidat závodníka do dvojice:

![](_page_4_Picture_32.jpeg)

nabídnout do synchronní dvojice<br>
nabídnete vašeho závodníka do dvojice jinému oddílu: Synchronní dvojice juniorů (2010 - 2001) 0 zobrazit detaily pohlaví bez omezení určení evidovaní ročníky narození 2010 - 2001 soutěž synchronních dvojic přidat dvojici nabídnout do synchronní dvojice

Označíte závodníka a do položky "Oddíl:" zadáte název oddílu, kterému nabízíte závodníka:

![](_page_5_Figure_2.jpeg)

Do položky "Do dvojice s osobou:" vložíte jméno závodníka druhého oddílu, se kterým tvoříte dvojici:

![](_page_5_Picture_65.jpeg)

# **Přihlášení rozhodčího:**

![](_page_6_Picture_29.jpeg)

#### Vyplňte jméno a příjmení rozhodčího:

![](_page_6_Picture_30.jpeg)

### **Poznámka:**

![](_page_6_Picture_31.jpeg)

Do poznámky vypíšete další údaje požadované v rozpisu závodu:

![](_page_6_Picture_32.jpeg)

# **Vyplněná přihláška v řádném termínu:**

![](_page_7_Picture_14.jpeg)

vložit poznámku

# **Vyplněná přihláška po termínu uzávěrky přihlášek:**

![](_page_8_Picture_10.jpeg)

### **Přidání do synchronní dvojice z jiného oddílu:**

Oddíl, který má nabídnutého závodníka do dvojice z jiného oddílu přidá dvojici:

![](_page_9_Picture_21.jpeg)

Přihlášení nabídnutého závodníka a svého závodníka do dvojice:

![](_page_9_Picture_22.jpeg)